СОГЛАСОВАНО Первый заместитель генерального директора - заместитель по научной работе ФГУП «ВНИИФТРИ» А.Н. Щипунов 2022 г. 06

# Государственная система обеспечения единства измерений

Модули приема аналоговых сигналов ТНЗ/АЦП Методика поверки 10.2022.1711 MII

# СОДЕРЖАНИЕ

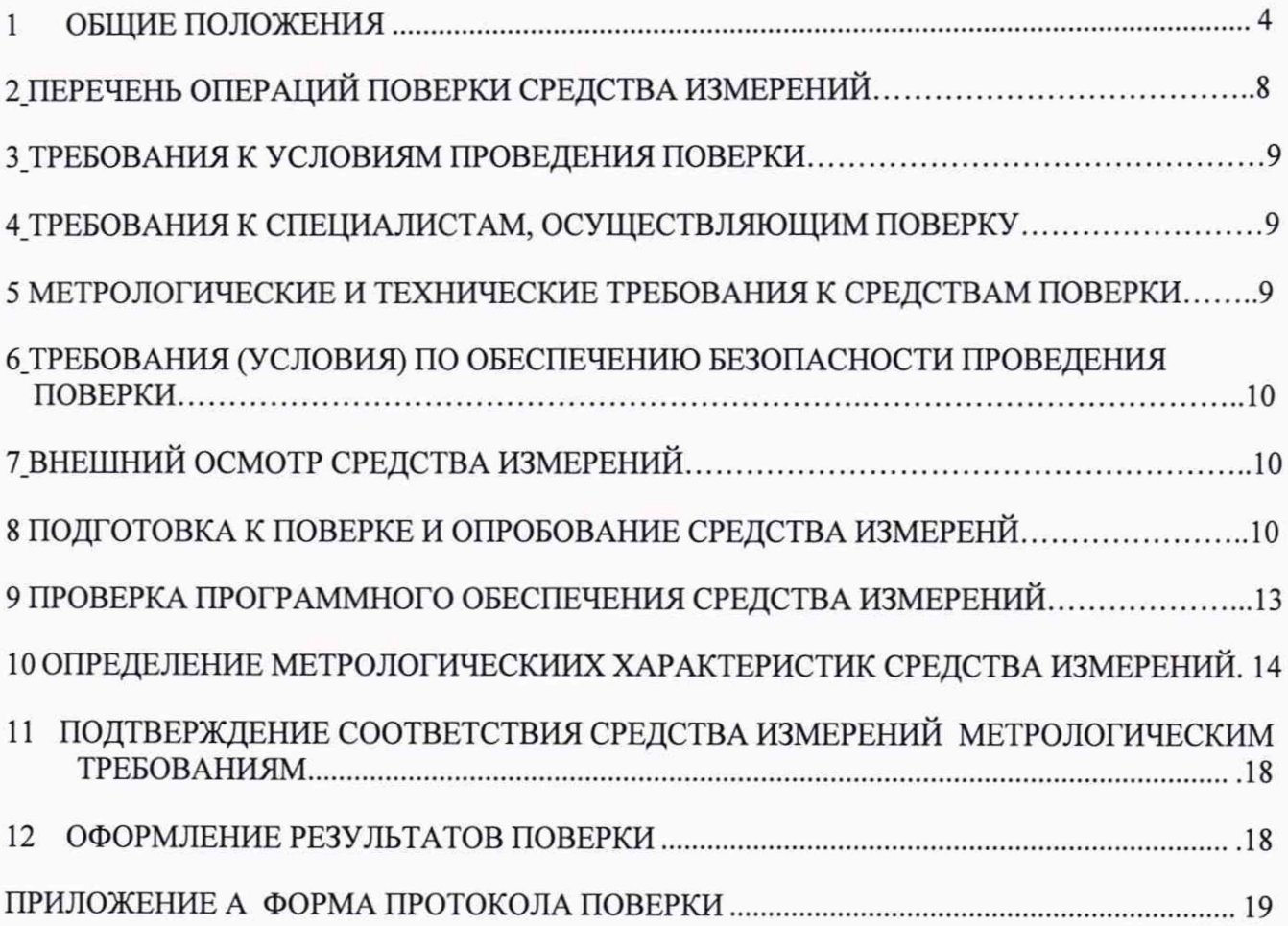

#### ОБОЗНАЧЕНИЯ

- ВП верхний предел диапазона измерений;
- МП методика поверки;
- MX метрологические характеристики;
- ПО программное обеспечение;
- ПЭВМ персональная электронно-вычислительная машина;
- РЭ руководство по эксплуатации;
- РЭТ рабочий эталон;
- СИ средство измерений;
- ТД техническая документация;
- *у* приведенная погрешность измерения.

## **1. ОБЩИЕ ПОЛОЖЕНИЯ**

<span id="page-3-0"></span>1.1 Настоящая МП распространяется на модули приема аналоговых сигналов ТНЗ/АЦП (далее - модули), изготавливаемые АО «Конвед-6 ЛИИ», и устанавливает порядок, методы и объем ее первичной и периодической поверок.

1.2 Модули выпускаются в следующих модификациях: ТНЗ/АЦП/001, ТНЗ/АЦП/002, ТНЗ/АШП/003, ТНЗ/АЦП/004-02, ТНЗ/АЦП/005, ТНЗ/АЦП/006-02, ТНЗ/АЦП/301, ТНЗ/АЦП/302, ТНЗ/АЦП/ЗОЗ, ТНЗ/АЦП/304, ТНЗ/АЦП/305, ТНЗ/АЦП/ЗОб, ТНЗ/АЦП/307, ТНЗ/АЦП/308, ТНЗ/АЦП/309, ТНЗ/АЦП/310.

1.3 По итогам проведения поверки должна обеспечиваться прослеживаемость модулей:

- к государственному первичному эталону единицы электрического напряжения ГЭТ 13-01;

- к государственному первичному специальному эталону единицы электрического напряжения (вольта) в диапазоне частот 10 до 3 107 Гц ГЭТ89-2008;

- к государственному первичному специальному эталону единиц времени, частоты и национальной шкалы времени ГЭТ1-2022;

- к государственному первичному эталону единицы электрического сопротивления ГЭТ 14- 2014.

1.4 Методика поверки реализуется посредством методов прямых измерений.

1.5 В результате поверки должны быть подтверждены следующие метрологические требования, приведенные в таблице 1.

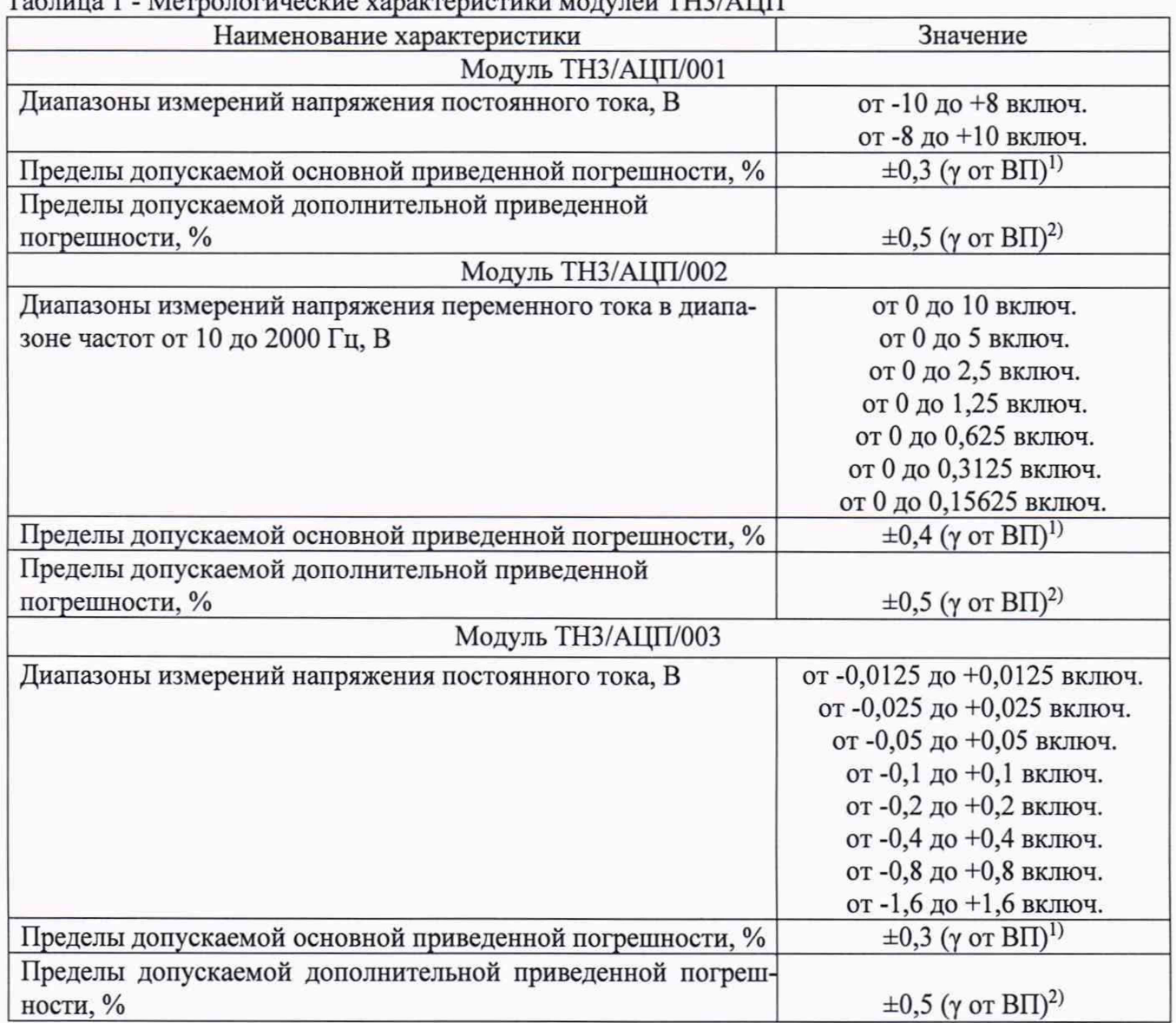

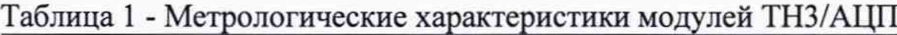

Продолжение таблицы 1 Наименование характеристики Значение Модуль ТНЗ/АЦП/004-02 Диапазоны измерения сопротивления, Ом от 0,1 до 300 включ.<br>Пределы допускаемой основной приведенной погрешности. %  $\pm 0.3$  ( $\gamma$  or BII)<sup>1)</sup> Пределы допускаемой основной приведенной погрешности, % Пределы допускаемой дополнительной приведенной погрешности, %  $\pm 0.5$  ( $\gamma$  от ВП)<sup>2)</sup> Модуль ТНЗ/АЦП/005 Диапазоны измерений напряжения постоянного тока, В от -0,025 до +0,025 включ. от -0,05 до +0,05 включ. от -0,1 до +0,1 включ. от -0,2 до +0,2 включ.<br> $\pm$ 0,3 (γ от ВП)<sup>1)</sup> Пределы допускаемой основной приведенной погрешности, % Пределы допускаемой дополнительной приведенной погрешности, %  $\pm 0.5$  ( $\gamma$  от ВП)<sup>2)</sup> Модуль ТНЗ/АЦП/006-02 Диапазоны измерений напряжения постоянного тока, В от -0,001 до +0,001 включ. от -0,002 до +0,002 включ. от -0,004 до +0,004 включ. от -0,008 до +0,008 включ. от -0,016 до +0,016 включ. от -0,032 до +0,032 включ. от -0,064 до +0,064 включ. от -0,128 до +0,128 включ. Пределы допускаемой основной приведенной погрешности, %  $\pm 0.3$  ( $\gamma$  or BII)<sup>1)</sup>  $\pm 0.5$  (для диапазона  $\pm 0.001$  В) Пределы допускаемой дополнительной приведенной погрешности, %  $\pm 0.5$  ( $\gamma$  от ВП)<sup>2)</sup> Модуль ТНЗ/АЦП/301 Диапазоны измерений напряжения постоянного тока, В от 0 до +6,4 включ. от 0 до +12,8 включ. от -6,4 до +6,4 включ. от -12,8 до +12,8 включ.<br> $\pm 0.1$  (γ от  $\text{BID}^{11}$ ) Пределы допускаемой основной приведенной погрешности, % Пределы допускаемой дополнительной приведенной погрешности, %  $\pm 0.2$  ( $\gamma$  от ВП)<sup>2)</sup> Модуль ТНЗ/АЦП/302 Диапазоны измерений напряжения переменного тока в диапазоне частот от 10 до 50000 Гц, В от 0 до 0,4 включ. от 0 до 0,8 включ. от 0 до 1,6 включ. от 0 до 3,2 включ. от 0 до 6,4 включ. от 0 до 12,8 включ.<br> $\pm 0.2$ (γ от ВП)<sup>1)</sup> Пределы допускаемой основной приведенной погрешности, % Пределы допускаемой дополнительной приведенной погрешности, %  $\pm 0.3$  ( $\gamma$  or BII)<sup>2)</sup>

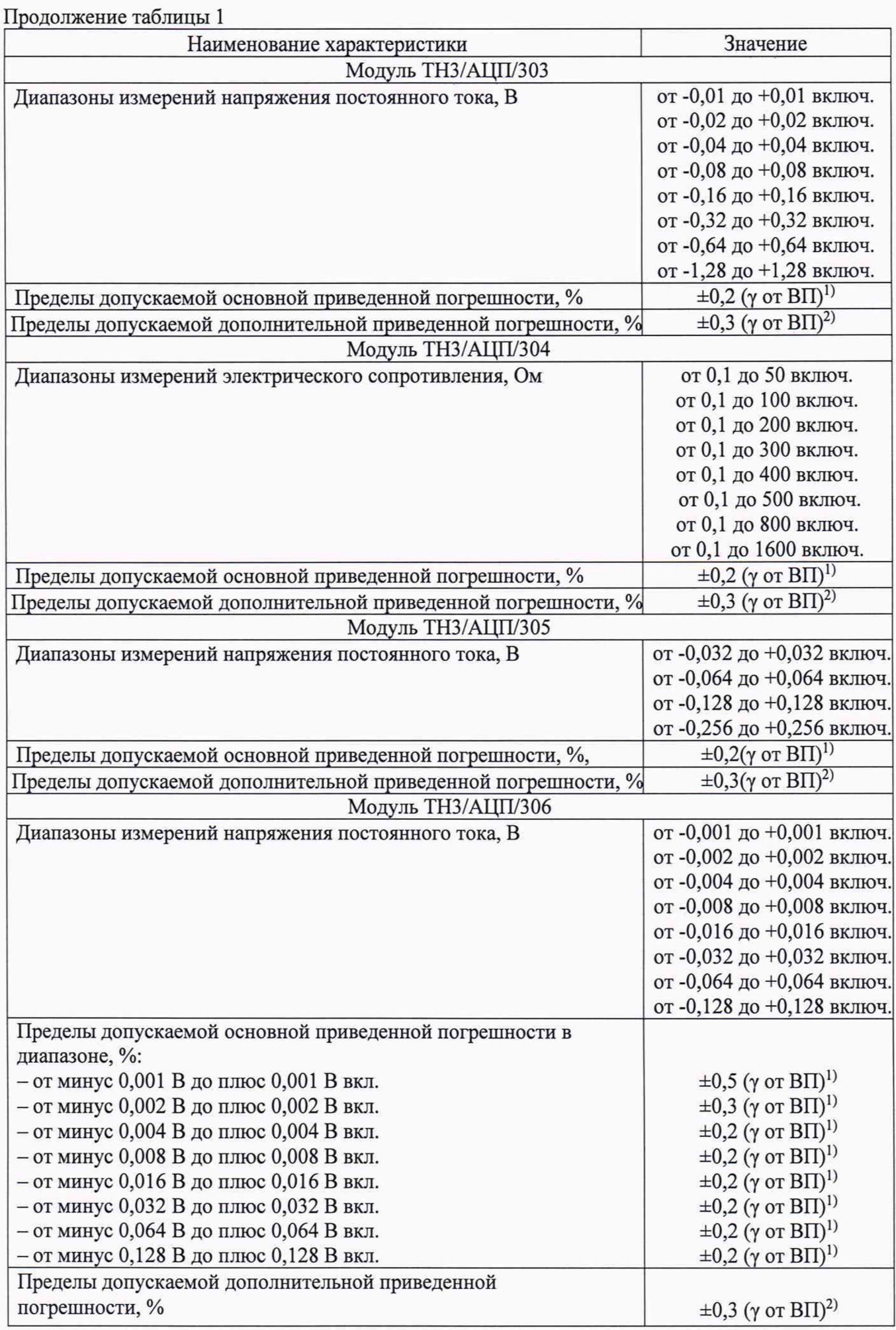

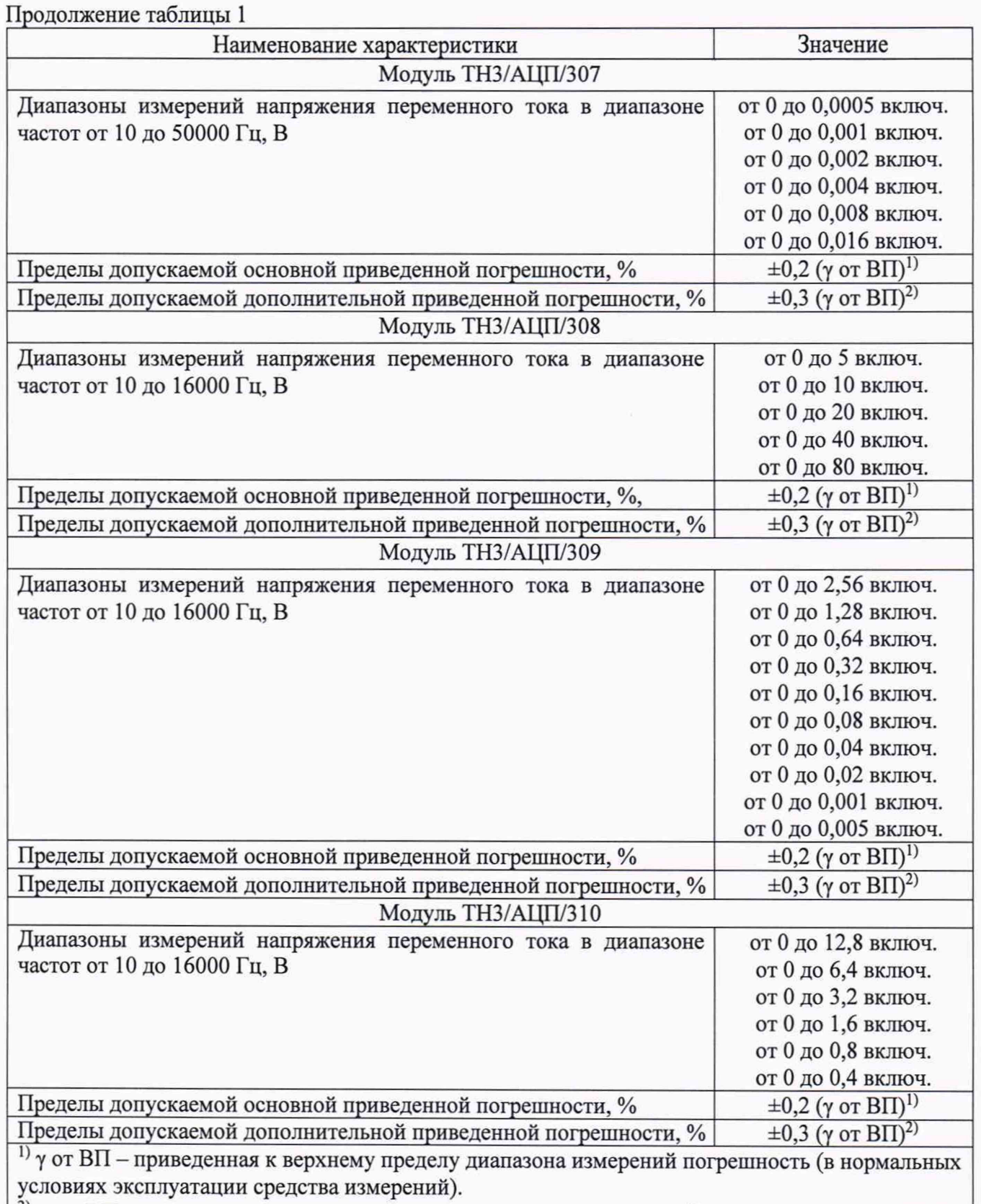

<sup>2)</sup> у от ВП - приведенная к верхнему пределу диапазона измерений, дополнительная погрешность, вызванная использованием средства измерений в рабочих условиях эксплуатации (в отличии от нормальных от плюс 15 до плюс 35 °С включ.), в диапазоне температуры окружающего воздуха от минус 50 до плюс 60 °С

## **2. ПЕРЕЧЕНЬ ОПЕРАЦИЙ ПОВЕРКИ СРЕДСТВА ИЗМЕРЕНИЙ**

2.1 При проведении первичной (в том числе после ремонта) и периодической поверок должны выполняться операции, указанные в таблице 2.

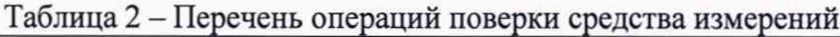

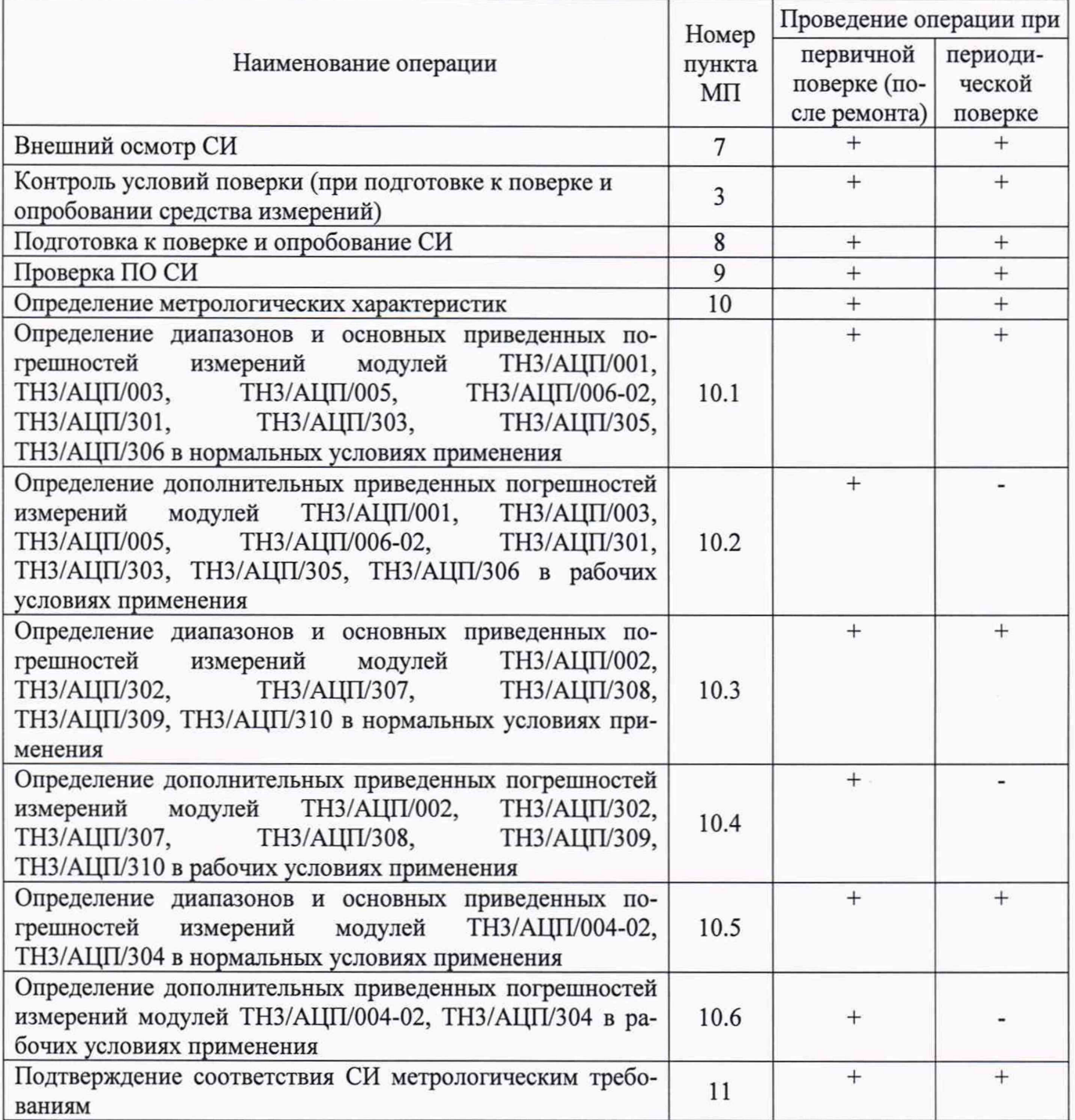

2.2 Поверка модулей осуществляется аккредитованными в установленном порядке юридическими лицами или индивидуальными предпринимателями.

2.2 Поверка модулей прекращается в случае получения отрицательного результата при проведении хотя бы одной из операций, приведенных в таблице 2, а модуль признают непригодным к применению.

2.3 Не допускается проведение поверки для меньшего числа измеряемых величин или на меньшем числе поддиапазонов измерений.

## **3 ТРЕБОВАНИЯ К УСЛОВИЯМ ПРОВЕДЕНИЯ ПОВЕРКИ**

<span id="page-8-0"></span>**3.1** При проведении поверки должны соблюдаться следующие условия (если не оговорено иное):

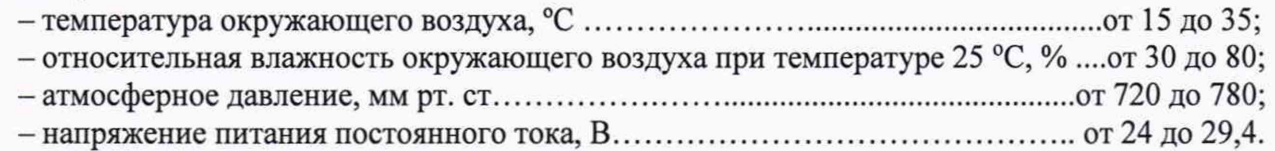

<span id="page-8-1"></span>Примечание - При проведении поверочных работ условия окружающей среды средств поверки (РЭТ) должны соответствовать требованиям, указанным в их РЭ.

## **4. ТРЕБОВАНИЯ К СПЕЦИАЛИСТАМ, ОСУЩЕСТВЛЯЮЩИМ ПОВЕРКУ**

4.1 К проведению поверки модулей допускается инженерно-технический персонал со средним или высшим техническим образованием, имеющий право на поверку (аттестованными в качестве поверителей), изучивший устройство и принцип работы средств поверки по эксплуатационной документации.

## <span id="page-8-2"></span>**5. МЕТРОЛОГИЧЕСКИЕ И ТЕХНИЧЕСКИЕ ТРЕБОВАНИЯ К СРЕДСТВАМ ПОВЕРКИ**

5.1 При проведении поверки должны применяться средства поверки, приведенные в таблице 3.

Таблица 3 - Средства поверки

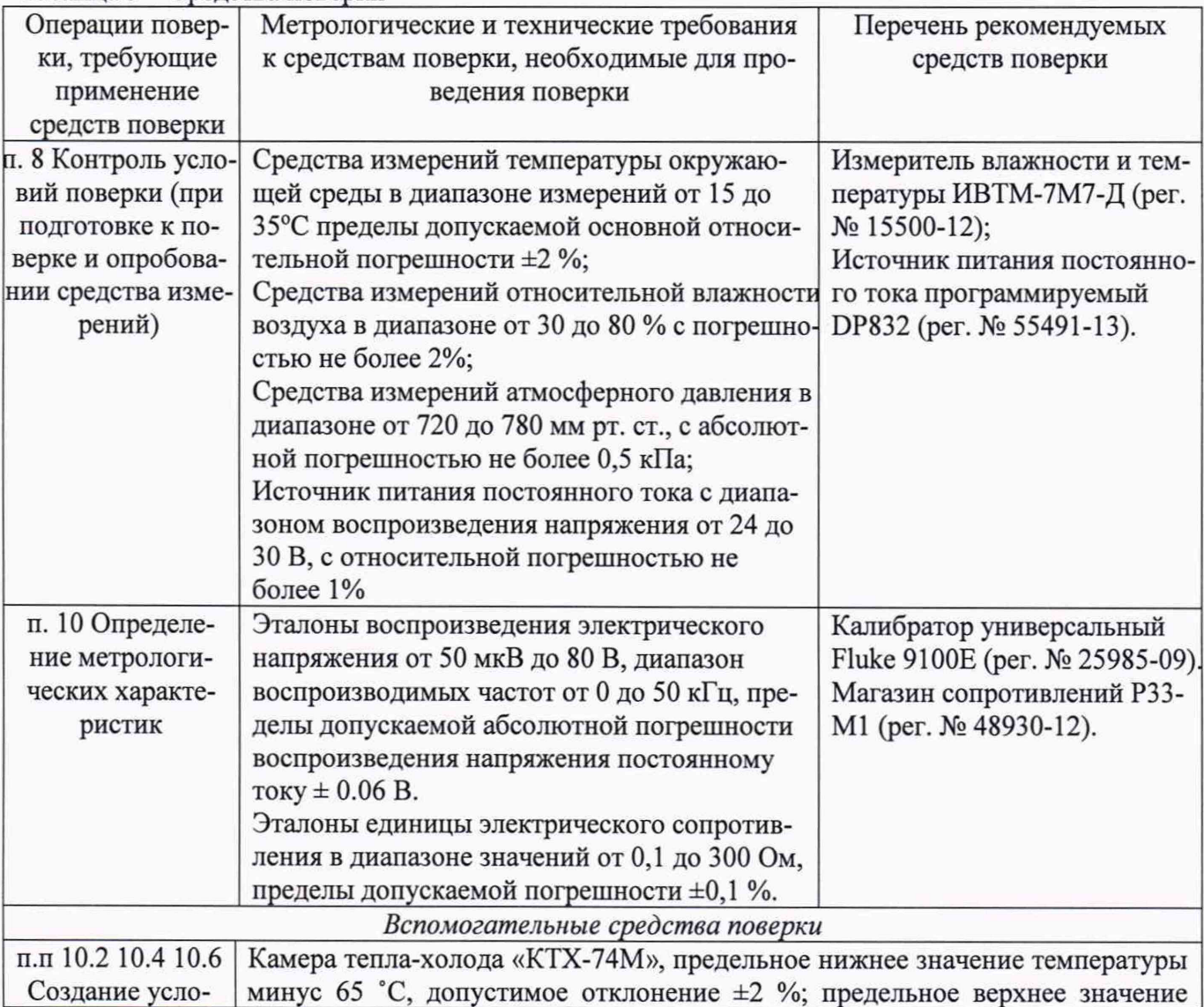

ГСИ. Модули приема аналоговых сигналов ТНЗ/АЦП. Методика поверки. 10.2022.1711 МП

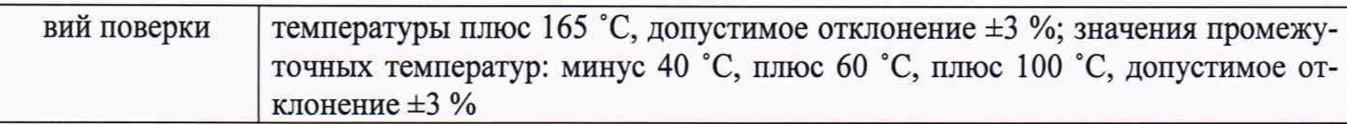

5.2 Вместо указанных в таблице 3 допускается применять другие аналогичные средства поверки, обеспечивающие определение MX модулей с требуемой точностью.

<span id="page-9-0"></span>5.3 Применяемые средства поверки должны быть исправны, поверены в соответствии с требованиями приказа Минпромторга России № 2510 от 31.07.2020, иметь действующие свидетельства о поверке (отметки в формулярах или паспортах) и (или) запись в ФГИС «Аршин».

## **6. ТРЕБОВАНИЯ (УСЛОВИЯ) ПО ОБЕСПЕЧЕНИЮ БЕЗОПАСНОСТИ ПРОВЕДЕНИЯ ПОВЕРКИ**

6.1 При проведении поверки необходимо соблюдать требования техники безопасности, предусмотренные «Правилами технической эксплуатации электроустановок потребителей» и «Правилами техники безопасности при эксплуатации электроустановок потребителей» (изд.З), а также изложенные в РЭ на приборы, в ТД на применяемые при поверке РЭТ и вспомогательное оборудование.

6.2 Любые подключения аппаратуры проводить только при отключенном напряжении питания модулей.

6.3 При подготовке и проведении поверки необходимо: соблюдать общие требования безопасности в соответствии с ГОСТ 12.2.007.0, Правила технической эксплуатации электроустановок потребителей, утверждённые приказом Министерством энергетики РФ от 13.01.2003 № 6, правила по охране труда при эксплуатации электроустановок. Утвержденные Приказом Минсоцтруда от 15.12.2020 года № 903н для установок напряжением до 1000 В.

## **7. ВНЕШНИЙ ОСМОТР СРЕДСТВА ИЗМЕРЕНИЙ**

<span id="page-9-1"></span>7.1 При внешнем осмотре установить соответствие модулей следующим требованиям:

- комплектность согласно паспорту КМНТ.468155.002 ПС;

- маркировку согласно руководству по эксплуатации КМНТ.468155.002 РЭ;

- наличие и сохранность пломб (согласно описанию типа СИ);

7.2 Модули не должны иметь внешних повреждений, которые могут влиять на их работу, при этом должно быть обеспечено: надежное крепление соединителей и разъемов, отсутствие нарушений экранировки кабелей, качественное заземление.

<span id="page-9-2"></span>7.3 Результаты внешнего осмотра считать положительными, если выполняются выше приведенные требования.

### **8. ПОДГОТОВКА К ПОВЕРКЕ И ОПРОБОВАНИЕ СРЕДСТВА ИЗМЕРЕНЙ**

8.1 При подготовке к поверке провести следующие работы:

- проверить комплектность технологической и эксплуатационной документации модулей;

- проверить наличие поверочных клейм, а также свидетельств о поверке на эталонные и вспомогательные средства поверки;

- подготовить к работе все СИ и аппаратуру согласно РЭ на них;

- собрать схемы подключения модулей, приведенные ниже, проверить целостность электрических цепей;

- включить вентиляцию и освещение в испытательных помещениях;

- включить питание накопителей модулей;

- создать, проконтролировать и записать в протокол условия проведения поверки.

8.2 Опробования модулей

Проверить правильность функционирования модулей.

Для этого необходимо задать на входе модулей с помощью РЭТ физическую величину, соответствующую максимальному значению параметра контролируемого диапазона измерений. Проконтролировать измеренные модулями значения единицы величин. Убедиться в правильности функционирования модулей.

ГСИ. Модули приема аналоговых сигналов ТНЗ/АЦП. Методика поверки. 10.2022.1711 МП

В соответствии с комплектацией модулей осуществить соединение в соответствии с рисунком 1.

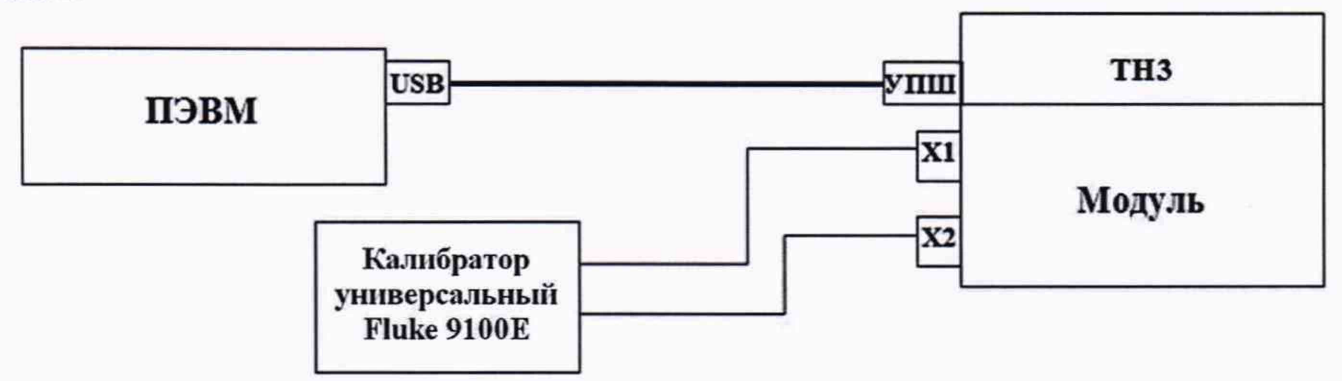

Рисунок 1 - Схема проведения измерений при проверке функционирования

Очистить память кассеты.

В соответствии с комплектацией модулей загрузить в кассету посредством ПЭВМ задание для сбора информации:

8.3 Для проверки функционирования модуля ТНЗ/АЦП/001 установить в задании частоту дискретизации АЦП, равной 65536 Гц, частоту регистрации всех АЦП, равной 65536 Гц, диапазон входного сигнала от минус 10 до плюс 10 В. На калибраторе Fluke 9100Е установить режим выдачи напряжения плюс 9 В.

8.4 Для проверки функционирования модуля ТНЗ/АЦП/002 установить в задании частоту регистрации всех АЦП, равной 16384 Гц, частоту среза цифрового ФНЧ, равной 2048 Гц, аналоговый и цифровой коэффициенты усиления равными 1, что соответствует диапазону входного сигнала от 0 до 10 В. На калибраторе Fluke 9100Е установить режим выдачи синусоидального сигнала частотой 400 Гц, амплитудой 9 В.

8.5 Для проверки функционирования модуля приема ТНЗ/АЦП/ООЗ установить в задании частоту дискретизации АЦП, равной 4096 Гц, частоту регистрации всех АЦП, равной 4096 Гц, диапазон входного сигнала от минус 1600 до плюс 1600 мВ. На калибраторе Fluke 9100Е установить режим выдачи напряжения плюс 1280 мВ.

8.6 Для проверки функционирования модуля ТНЗ/АЦП/004-02 установить в задании частоту регистрации всех АЦП, равной 32 Гц. На магазине сопротивлений РЗЗ-М1 установить значение сопротивления 300 Ом. Проверка модуля ТНЗ/АЦП/004-02 осуществляется путем последовательного подключения к входным линиям магазина сопротивлений РЗЗ-М1.

8.7 Для проверки функционирования модуля приема ТНЗ/АЦП/005 установить в задании частоту регистрации всех АЦП, равной 32768 Гц, диапазон входного сигнала от минус 200 до плюс 200 мВ. На калибраторе Fluke 9100Е установить режим выдачи напряжения плюс 180 мВ.

8.8 Для проверки функционирования модуля ТНЗ/АЦП/006-02 установить в задании частоту дискретизации АЦП, равной 16384 Гц, частоту регистрации всех АЦП, равной 16384 Гц, диапазон входного сигнала от минус 128 до плюс 128 мВ. На калибраторе Fluke 9100Е установить режим выдачи напряжения плюс 115,2 мВ.

8.9 Для проверки функционирования модуля ТНЗ/АЦП/301 установить в задании частоту дискретизации АЦП, равной 65536 Гц, частоту регистрации всех АЦП, равной 65536 Гц, диапазон входного сигнала от минус 12,8 до плюс 12,8 В. На калибраторе Fluke 9100Е установить режим выдачи напряжения плюс 9 В.

8.10 Для проверки функционирования модуля ТНЗ/АЦП/302 установить в задании частоту регистрации всех АЦП, равной 16384 Гц, частоту среза цифрового ФНЧ, равной 2048 Гц, аналоговый и цифровой коэффициенты усиления равными 1, что соответствует диапазону входного сигнала от 0 до 12,8 В. На калибраторе Fluke 9100Е установить режим выдачи синусоидального сигнала частотой 400 Гц, амплитудой 9 В.

8.11 Для проверки функционирования модуля ТНЗ/АЦП/ЗОЗ установить в задании частоту дискретизации АЦП, равной 4096 Гц, частоту регистрации всех АЦП, равной 4096 Гц, диапазон входного сигнала от минус 1280 до плюс 1280 мВ. На калибраторе Fluke 9100Е установить режим выдачи напряжения плюс 1280 мВ.

8.12 Для проверки функционирования модуля ТН3/АЦП/304 установить в задании частоту регистрации всех АЦП, равной 32 Гц. На магазине сопротивлений РЗЗ-М1 установить значение сопротивления 1600 Ом. Проверка модуля ТНЗ/АЦП/304 осуществляется путем последовательного подключения к входным линиям магазина сопротивлений РЗЗ-М1.

8.13 Для проверки функционирования модуля ТНЗ/АЦП/305 установить в задании частоту регистрации всех АЦП, равной 32768 Гц, диапазон входного сигнала от минус 256 до плюс 256 мВ. На калибраторе Fluke 9100Е установить режим выдачи напряжения плюс 180 мВ.

8.14 Для проверки функционирования модуля ТНЗ/АЦП/ЗОб установить в задании частоту дискретизации АЦП, равной 16384 Гц, частоту регистрации всех АЦП, равной 16384 Гц, диапазон входного сигнала от минус 128 до плюс 128 мВ. На калибраторе Fluke 9100Е установить режим выдачи напряжения плюс 115,2 мВ.

Подать источником питания постоянного тока программируемый DP832 на модули напряжение питания  $(27 \pm 2,7)$  В.

8.15 Для проверки функционирования модуля ТНЗ/АЦП/307 установить в задании частоту регистрации всех АЦП, равной 16384 Гц, частоту среза цифрового ФНЧ, равной 2048 Гц, аналоговый и цифровой коэффициенты усиления равными 1, что соответствует диапазону входного сигнала от 0 до 16 мВ. На калибраторе Fluke 9100Е установить режим выдачи синусоидального сигнала частотой 400 Гц, амплитудой 14,4 мВ.

8.16 Для проверки функционирования модуля ТНЗ/АЦП/308 установить в задании частоту дискретизации АЦП, равной 65536 Гц, частоту регистрации всех АЦП, равной 65536 Гц, диапазон входного сигнала от 0 до 80 В. На калибраторе Fluke 9100Е установить режим выдачи напряжения 72 В.

8.17 Для проверки функционирования модуля ТНЗ/АЦП/309 установить в задании частоту дискретизации АЦП, равной 65536 Гц, частоту регистрации всех АЦП, равной 65536 Гц, диапазон входного сигнала от 0 до 2,56 В. На калибраторе Fluke 9100Е установить режим выдачи напряжения 2,304 В.

8.18 Для проверки функционирования модуля ТНЗ/АЦП/ЗЮ установить в задании частоту регистрации всех АЦП, равной 16384 Гц, частоту среза цифрового ФНЧ, равной 2048 Гц, аналоговый и цифровой коэффициенты усиления равными 1, что соответствует диапазону входного сигнала от 0 до 12,8 В. На калибраторе Fluke 9100Е установить режим выдачи синусоидального сигнала частотой 400 Гц, амплитудой 11,52 В.

Подать источником питания постоянного тока программируемый DP832 на модули напряжение питания  $(27 \pm 2,7)$  В.

8.19 Проконтролировать показания индикаторов состояния накопителя модуля. Загрузить корректное задание в кассету, в соответствии с конфигурацией накопителя, очистить память кассеты, отключить кассету от ПЭВМ.

8.20 Произвести запись данных на накопитель модуля, для чего подать напряжение «27 В» на контакт 7 разъема XI платы сбора. При этом индикатор «ОСТАТОК %» должен начать мигать с частотой 1 Гц.

8.21 По истечении требуемого количества времени, в зависимости от условий проведения проверки, остановить запись данных на накопитель модуля путем снятия напряжения «27 В» с контакта 7 разъема XI платы сбора. При этом индикатор «ОСТАТОК %» должен непрерывно показывать объем свободной памяти.

8.22 Повторить, при необходимости, операцию записи.

Выключить питание накопителей модуля.

8.23 Для выполнения дальнейшей проверки необходимо соединить кассету с ПЭВМ с помощью кабеля USB. При этом кассету памяти можно извлечь из кожуха, или можно оставить в кожухе.

8.24 Запустить на выполнение программу TN3LAB.EXE и считать в ПЭВМ информацию всех зарегистрированных режимов.

8.25 Запустить на выполнение в ПЭВМ программу TN3PRINT.EXE в режиме проверки, указав в качестве файлов данных считанные режимы. Программа проверит информацию и подсчитает количество возникших сбоев и статистические данные аналоговых линий.

ГСИ. Модули приема аналоговых сигналов ТНЗ/АЦП. Методика поверки. 10.2022.1711 МП

8.26 Результаты проверки считать положительными, если коэффициент относительного количества сбойных слов не превышает значения  $10^{-5}$ , значения погрешностей аналоговых каналов не превышают значений, установленных в технических характеристиках на модули, количество зарегистрированных аналоговых данных соответствует установленной частоте регистрации.

## **9. ПРОВЕРКА ПРОГРАММНОГО ОБЕСПЕЧЕНИЯ СРЕДСТВА ИЗМЕРЕНИЙ**

<span id="page-12-0"></span>9.1 Проверку идентификационных данных (признаков) метрологически значимой части ПО провести в соответствии с КМНТ.468155.002 РЭ.

9.2 Результаты поверки считать положительными, если идентификационные данные ПО соответствуют указанным в таблице 4.

9.3 В случае несоответствия идентификационных признаков данным ПО, приведенным в таблице 4, модуль направляется для проведения настройки.

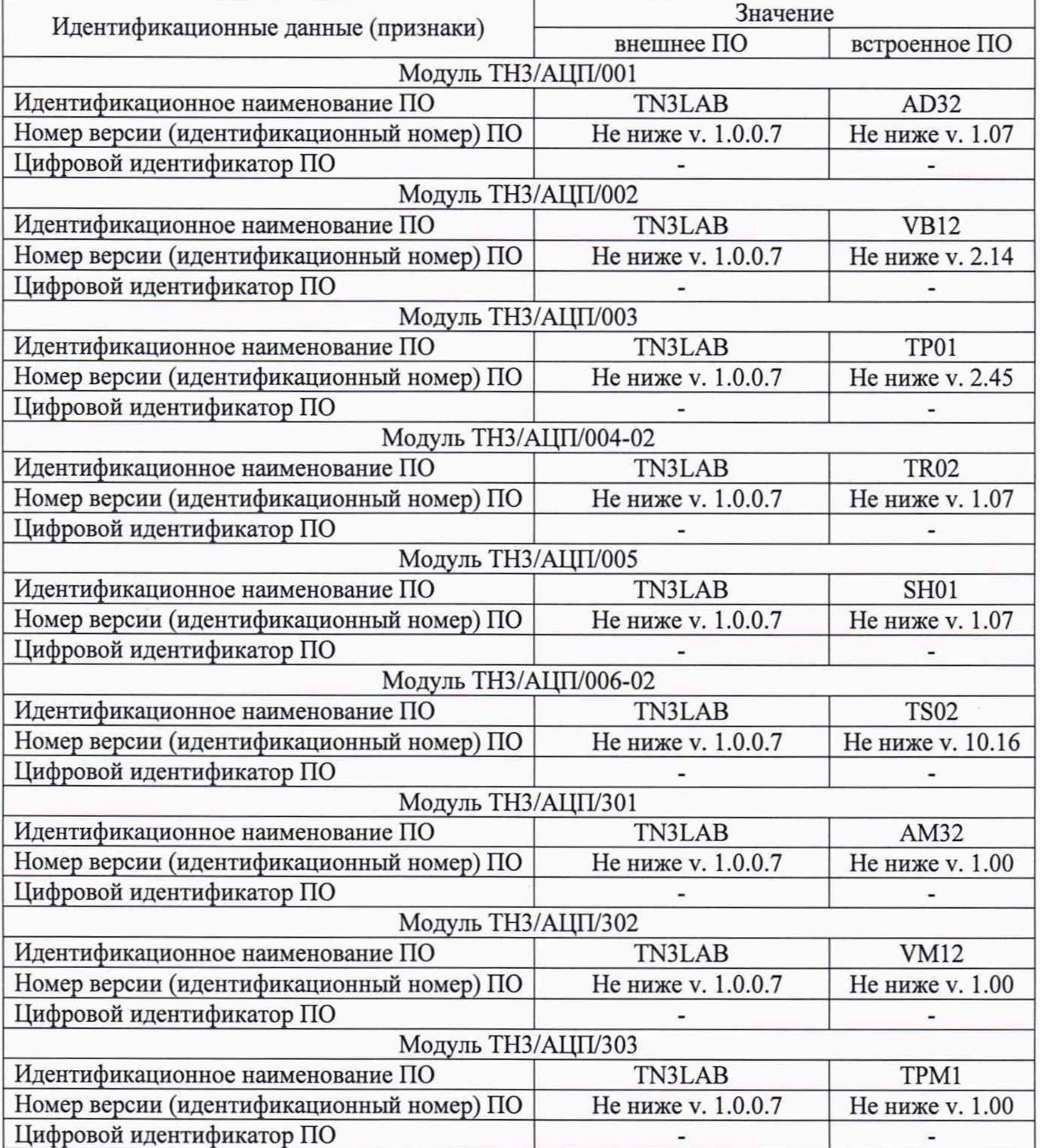

Таблица 4 - Идентификационные данные ПО

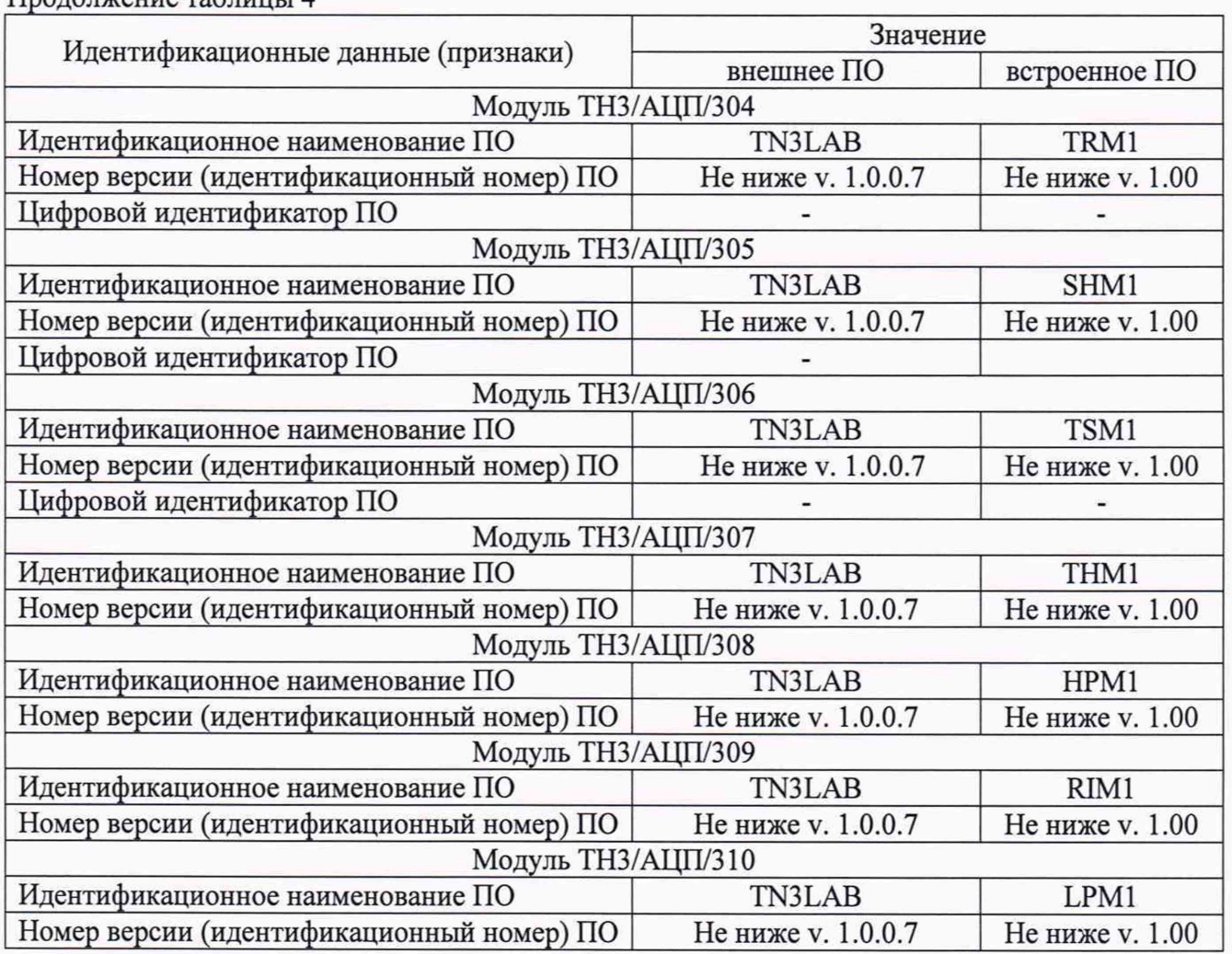

Продолжение таблицы 4

## **10 ОПРЕДЕЛЕНИЕ МЕТРОЛОГИЧЕСКИИХ ХАРАКТЕРИСТИК СРЕДСТВА ИЗМЕРЕНИЙ**

**10.1 Определение диапазонов и основных приведенных погрешностей измерений модулей ТНЗ/АЦП/001, ТНЗ/АЦП/ООЗ, ТНЗ/АЦП/005, ТНЗ/АЦП/006-02, ТНЗ/АЦП/301, ТНЗ/АЦП/ЗОЗ, ТНЗ/АЦП/305, ТНЗ/АЦП/ЗОб в нормальных условиях применения**

Собрать схему как показано на рисунке 2.

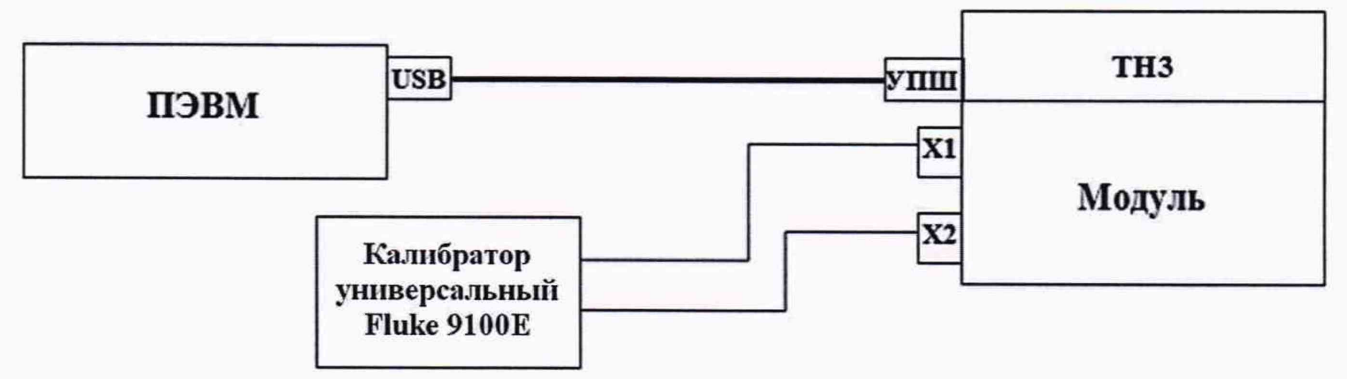

Рисунок 2 - Схема подключения модулей ТНЗ/АЦП/001, ТНЗ/АЦП/003, ТНЗ/АЦП/005, ТНЗ/АЦП/006-02, ТНЗ/АЦП/301, ТНЗ/АЦП/ЗОЗ, ТНЗ/АЦП/305, ТНЗ/АЦП/ЗОб

Подключить калибратор Fluke 9100Е ко входам проверяемых каналов.

Задать на калибраторе Fluke 9100Е значения напряжения постоянного тока соответствующих (0-5) %, (25±5) %, (50±5) %, (75±5) %, (95-100) % от диапазона измерений для каждого модуля ТНЗ/АЦП/001, ТНЗ/АЦП/ООЗ, ТНЗ/АЦП/005, ТНЗ/АЦП/006-02, ТНЗ/АЦП/301, ТНЗ/АЦП/ЗОЗ, ТНЗ/АЦП/305, ТНЗ/АЦП/ЗОб в соответствии с таблицей 1.

Сделать запись значений напряжения постоянного тока для всех каналов в ПЭВМ посредством программы TN3LAB.EXE.

Запустить на выполнение в ПЭВМ программу TN3PRINT.EXE в режиме расчета статистики, указав в качестве файлов данных считанные режимы.

Рассчитать значения основной приведенной погрешности измерения во всех точках диапазонов измерений для выше перечисленных модулей по формуле (1):

$$
\gamma = \pm \left( \left( A_{\mathrm{M}} - A_3 \right) / A_{\mathrm{H}} \right) \cdot 100\%, \tag{1}
$$

где

 $A<sub>M</sub>$  - значение физической величины, измеренное модулем;

А<sub>з</sub> - значение физической величины, установленное РЭТ;

 $A_{H} = (A_{BepxH} - A_{HukH}) -$ значение физической величины, приведенное к верхнему пределу диапазона измерений;

Анижн - нижняя граница диапазона измерений;

Аверхн - верхняя граница диапазона измерений.

Результаты поверки считать положительными, если во всех поверяемых точках диапазонов измерений, для каждого входного канала, значения основной приведенной погрешности измерений напряжения постоянного тока находятся в пределах, указанных в таблице 1 для модулей ТНЗ/АЦП/001, ТНЗ/АЦП/003, ТНЗ/АЦП/005, ТНЗ/АЦП/006-02, ТНЗ/АЦП/301, ТНЗ/АЦП/303, ТНЗ/АЦП/305 и ТНЗ/АЦП/306.

В противном случае модуль бракуется и после выявления и устранения причины провести повторную поверку.

#### 10.2 Определение дополнительных приведенных погрешностей измерений модулей ТНЗ/АЦП/001, ТНЗ/АЦП/003, ТНЗ/АЦП/005, ТНЗ/АЦП/006-02, ТНЗ/АЦП/301, ТНЗ/АЦП/303, ТНЗ/АЦП/305, ТНЗ/АЦП/306 в рабочих условиях применения

10.2.1 Собрать схему как показано на рисунке 2.

10.2. 2 Подключить калибратор Fluke 9100E ко входам проверяемых каналов.

10.2.3 Поместить модуль в камеру тепла-холода «КТХ-74М».

10.2.4 При воздействии температуры минус 50 °С задать с калибратора Fluke 9100E значения постоянного напряжения соответствующих (0-5) %, (25±5) %, (50±5) %, (75±5) %, (95-100) % от диапазона измерений для каждого модуля ТН3/АЦП/001, ТН3/АЦП/003, ТН3/АЦП/005, ТНЗ/АЦП/006-02, ТНЗ/АЦП/301, ТНЗ/АЦП/303, ТНЗ/АЦП/305, ТНЗ/АЦП/306 в соответствии с таблицей 1.

10.2.5 При воздействии температуры плюс 60 °С задать с калибратора Fluke 9100Е значения напряжения постоянного тока соответствующих (0-5) %, (25±5) %, (50±5) %, (75±5) %, (95-100) % от диапазона измерений для каждого модуля приема аналоговых сигналов ТНЗ/АЦП/001, ТНЗ/АЦП/003, ТНЗ/АЦП/005, ТНЗ/АЦП/006-02, ТНЗ/АЦП/301, ТНЗ/АЦП/303, ТНЗ/АЦП/305, ТНЗ/АЦП/306 в соответствии с таблицей 1.

10.2.6 Сделать запись значений напряжения постоянного тока для всех каналов в ПЭВМ посредством программы TN3LAB.EXE.

10.2.7 Запустить на выполнение в ПЭВМ программу TN3PRINT.EXE в режиме расчета статистики, указав в качестве файлов данных считанные режимы.

10.2.8 Рассчитать значения дополнительной приведенной погрешности измерения во всех точках диапазонов измерений для выше перечисленных модулей по формуле (1).

10.2.9 Результаты поверки считать положительными, если во всех поверяемых точках диапазонов измерений, для каждого входного канала, значения дополнительной приведенной погрешности измерений напряжения постоянного тока находятся в пределах, указанных в таблице 1 для модулей ТНЗ/АЦП/001, ТНЗ/АЦП/003, ТНЗ/АЦП/005, ТНЗ/АЦП/006-02, ТНЗ/АЦП/301, ТНЗ/АЦП/303, ТНЗ/АЦП/305 и ТНЗ/АЦП/306.

В противном случае модуль бракуется и после выявления и устранения причины провести повторную поверку.

## **10.3 Определение диапазонов и основных приведенных погрешностей измерений модулей ТНЗ/АЦП/002, ТНЗ/АЦП/302, ТНЗ/АЦП/307, ТНЗ/АЦП/308, ТНЗ/АЦП/309, ТНЗ/АЦП/ЗЮ в нормальных условиях применения**

10.3.1 Собрать схему как показано на рисунке 3.

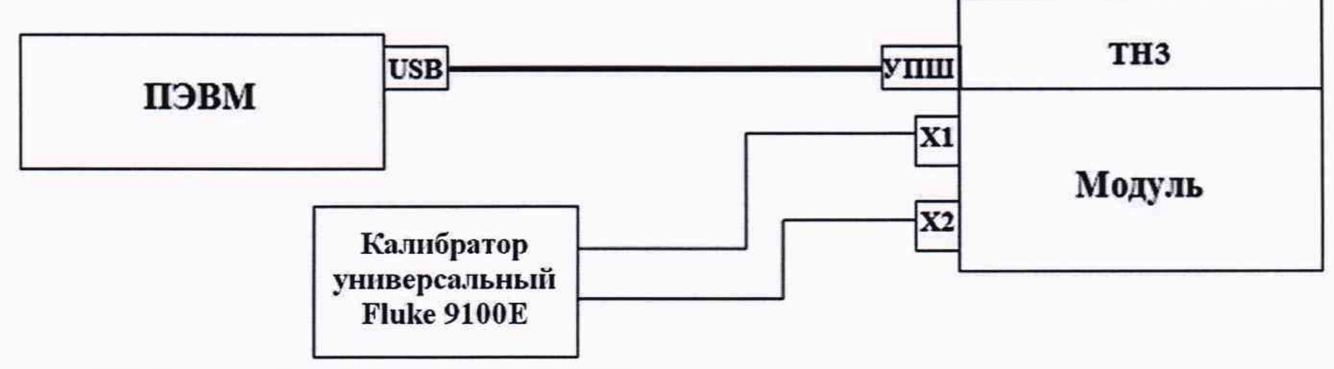

Рисунок 3 - Схема подключения модулей ТН3/АШП/002, ТН3/АШП/302, ТН3/АШП/307, ТНЗ/АЦП/308, ТНЗ/АЦП/309, ТНЗ/АЦП/ЗЮ

10.3.1 Подключить Fluke 9100Е ко входам проверяемых каналов модулей и последовательно задавать с калибратора синусоидальный сигнал частотой 10 Гц, 1 кГц, 2 кГц (для модуля ТНЗ/АЦП/002), 10 Гц, 1 кГц, 20 кГц, 50 кГц (для модулей ТНЗ/АЦП/302, ТНЗ/АЦП/307), 10 Гц, 1 кГц, 10 кГц 16 кГц (для модулей ТНЗ/АЦП/308, ТНЗ/АЦП/309, ТНЗ/АЦП/ЗЮ) с амплитудой сигнала (0-5) %, (25±5) %, (50±5) %, (75±5) %, (95-100) % от диапазона измерений для каждого входного канала модулей приема аналоговых сигналов в соответствии с таблицей 1.

10.3.2 Сделать запись значений напряжения переменного тока для всех каналов в ПЭВМ посредством программы TN3LAB.EXE.

10.3.3 Запустить на выполнение в ПЭВМ программу TN3PRINT.EXE в режиме расчета статистики, указав в качестве файлов данных считанные режимы.

10.3.4 Рассчитать значения основной приведенную погрешность измерения напряжения переменного тока во всех точках диапазонов измерений для выше перечисленных модулей по формуле 1.

10.3.5 Результаты поверки считать положительными, если во всех поверяемых точках диапазонов измерений, для каждого входного канала, значения основной приведенной погрешности не превышает значений, указанных в таблице 1. В противном случае модуль бракуется и после выявления и устранения причины провести повторную поверку.

10.3.6 Результаты поверки считать положительными, если во всех поверяемых точках диапазонов измерений, для каждого входного канала, значения приведенной погрешности измерений напряжения постоянного тока находятся в пределах, указанных в таблице 1 для модулей ТНЗ/АЦП/002, ТНЗ/АЦП/302, ТНЗ/АЦП/307, ТНЗ/АЦП/308, ТНЗ/АЦП/309, ТНЗ/АЦП/310.

#### **10.4 Определение дополнительных приведенных погрешностей измерений модулей ТНЗ/АЦП/002, ТНЗ/АЦП/302, ТНЗ/АЦП/307, ТНЗ/АЦП/308, ТНЗ/АЦП/309, ТНЗ/АЦП/ЗЮ в рабочих условиях применения**

10.4.1 Собрать схему как показано на рисунке 3.

10.4.1 Подключить калибратор Fluke 9100E ко входам проверяемых каналов.

10.4.1 Поместить модуль в камеру тепла-холода «КТХ-74М».

Установить температуру минус 50°С в камере тепла-холода «КТХ-74М», выдержать 30 минут поверяемые модули. Провести измерения поверяемых модулей по пункту 10.3.1.

10.4.1 Установить температуру плюс 60°С в камере тепла-холода «КТХ-74М», выдержать 30 минут поверяемые модули в камере тепла-холода «КТХ-74М». Провести измерения поверяемых модулей по пункту 10.3.1.

10.4.1 Сделать запись значений напряжения переменного тока для всех каналов в ПЭВМ посредством программы TN3LAB.EXE.

10.4.1 Запустить на выполнение в ПЭВМ программу TN3PRINT.EXE в режиме расчета статистики, указав в качестве файлов данных считанные режимы.

10.4.1 Рассчитать значения дополнительной приведенной погрешности измерения во всех точках диапазонов измерений для выше перечисленных модулей по формуле (1).

10.4.1 Результаты поверки каждого входного канала, значения приведенной погрешности измерений напряжения постоянного тока находятся в пределах, указанных в таблице 1 для модулей ТНЗ/АЦП/002, ТНЭ/АЦП/302, ТНЗ/АЦП/307, ТНЗ/АЦП/308, ТНЗ/АЦП/309, ТНЗ/АЦП/ЗЮ.

В противном случае модуль бракуется и после выявления и устранения причины провести повторную поверку.

## **10.5 Определение диапазонов и основных приведенных погрешностей измерений модулей ТНЗ/АЦП/004-02, ТНЗ/АЦП/304 в нормальных условиях применения**

10.5.1 Собрать схему как показано на рисунке 4.

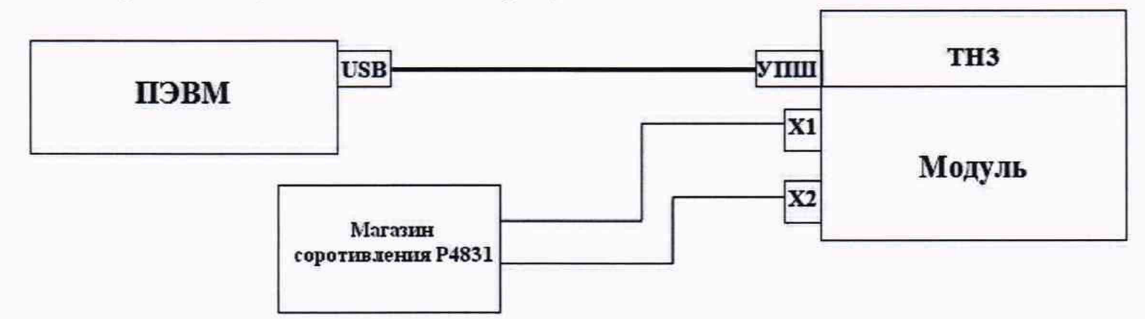

Рисунок 4 - Схема подключения модулей ТН3/АЦП/004-02, ТН3/АЦП/304

10.5.2 Подключить магазин сопротивлений РЗЗ-М1 ко входам проверяемых каналов.

10.5.3 Провести запись на все каналы сигналов с уровнями:  $(0-5)$  %,  $(25\pm5)$  %,  $(50\pm5)$  %, (75±5) %, (95-100) % от диапазона измерений электрического сопротивления для каждого модуля ТНЗ/АЦП/004-02, ТНЗ/АЦП/304 в соответствии с таблицей 1.

10.5.4 Сделать запись значений сопротивления для всех каналов в ПЭВМ посредством программы TN3LAB.EXE.

10.5.5 Запустить на выполнение в ПЭВМ программу TN3PRINT.EXE в режиме расчета статистики, указав в качестве файлов данных считанные режимы.

10.5.6 Рассчитать значения основных приведенных погрешностей измерения во всех точках диапазонов измерений для выше перечисленных модулей по формуле (1).

10.5.7 Результаты поверки считать положительными, если во всех проверяемых точках диапазонов измерений сопротивления для каждого входного канала полученные значения основных приведенных погрешностей находятся в пределах, указанных в таблице 1.

В противном случае модуль бракуется и после выявления и устранения причины провести повторную поверку.

## **10.6 Определение дополнительных приведенных погрешностей измерений модулей ТНЗ/АЦП/004-02, ТНЗ/АЦП/304 при рабочих условиях применения**

10.6.1 Собрать схему как показано на рисунке 4.

10.6.2 Подключить магазин сопротивлений РЗЗ-М1 ко входам проверяемых каналов.

10.6.3 Поместить модуль в камеру тепла-холода «КТХ-74М».

10.6.4 Установить температуру минус 50°С в камере тепла-холода «КТХ-74М», выдержать 30 минут поверяемые модули. Провести запись на все каналы сигналов с уровнями (0-5) %,  $(25\pm5)$  %,  $(50\pm5)$  %,  $(75\pm5)$  %,  $(95-100)$  % от диапазона измерений электрического сопротивления для каждого модуля ТНЗ/АЦП/004-02, ТНЗ/АЦП/304 в соответствии с таблицей 1.

10.6.5 Установить температуру плюс 60°С в камере тепла-холода «КТХ-74М», выдержать 30 минут поверяемые модули. Провести запись на все каналы сигналов с уровнями (0-5) %,  $(25\pm5)$  %,  $(50\pm5)$  %,  $(75\pm5)$  %,  $(95-100)$  % от диапазона измерений электрического сопротивления для каждого модуля ТНЗ/АЦП/004-02, ТНЗ/АЦП/304 в соответствии с таблицей 1.

10.6.6 Сделать запись значений сопротивления для всех каналов в ПЭВМ посредством программы TN3LAB.EXE.

10.6.7 Запустить на выполнение в ПЭВМ программу TN3PRINT.EXE в режиме расчета статистики, указав в качестве файлов данных считанные режимы.

10.6.8 Рассчитать значения дополнительных приведенных погрешностей измерения во всех точках диапазонов измерений для выше перечисленных модулей по формуле (1).

10.6.9 Результаты поверки считать положительными, если во всех проверяемых точках диапазонов измерений сопротивления для каждого входного канала полученные значения основных приведенных погрешностей находятся в пределах, указанных в таблице 1.

В противном случае модуль бракуется и после выявления и устранения причины провести повторную поверку.

### **11. ПОДТВЕРЖДЕНИЕ СООТВЕТСТВИЯ СРЕДСТВА ИЗМЕРЕНИЙ МЕТРОЛОГИЧЕСКИМ ТРЕБОВАНИЯМ**

11.1 Результаты поверки по определению основных приведенных погрешностей измерения напряжения постоянного и переменного тока, сопротивления считать положительными, если полученные значения погрешностей для каждого диапазона измерений находятся в допускаемых пределах, указанных в таблице 1.

11.2 Результаты поверки по определению дополнительной приведенной погрешности измерения напряжения постоянного и переменного тока, сопротивления считать положительными, если полученные значения погрешностей для каждого диапазона измерений находятся в допускаемых пределах, указанных в таблице 1.

### **12. ОФОРМЛЕНИЕ РЕЗУЛЬТАТОВ ПОВЕРКИ**

<span id="page-17-0"></span>12.1 Результаты поверки модулей оформляются протоколом.

12.2 Модули признаются годными, если в ходе поверки все результаты положительные.

12.3 Результаты поверки модулей подтверждаются сведениями о результатах поверки средства измерений, включенного в Федеральный информационный фонд по обеспечению единства измерений. По заявлению владельца модулей или лица, представившего его на поверку, на модули выдается свидетельство о поверке модулей, и в паспорт вносится запись о проведенной поверке, заверяемая подписью поверителя и знаком поверки, с указанием даты поверки, или выдается извещение о непригодности к применению модулей с указанием причин забракования.

Заместитель начальника НИО-Ю по организационно-техническим вопросам

ФГУП «ВНИИФТРИ» ВОПросам В В.В. Мороз

#### ПРИЛОЖЕНИЕ А ФОРМА ПРОТОКОЛА ПОВЕРКИ

#### Рекомендуемое

## ПРОТОКОЛ первичной/периодической поверки №

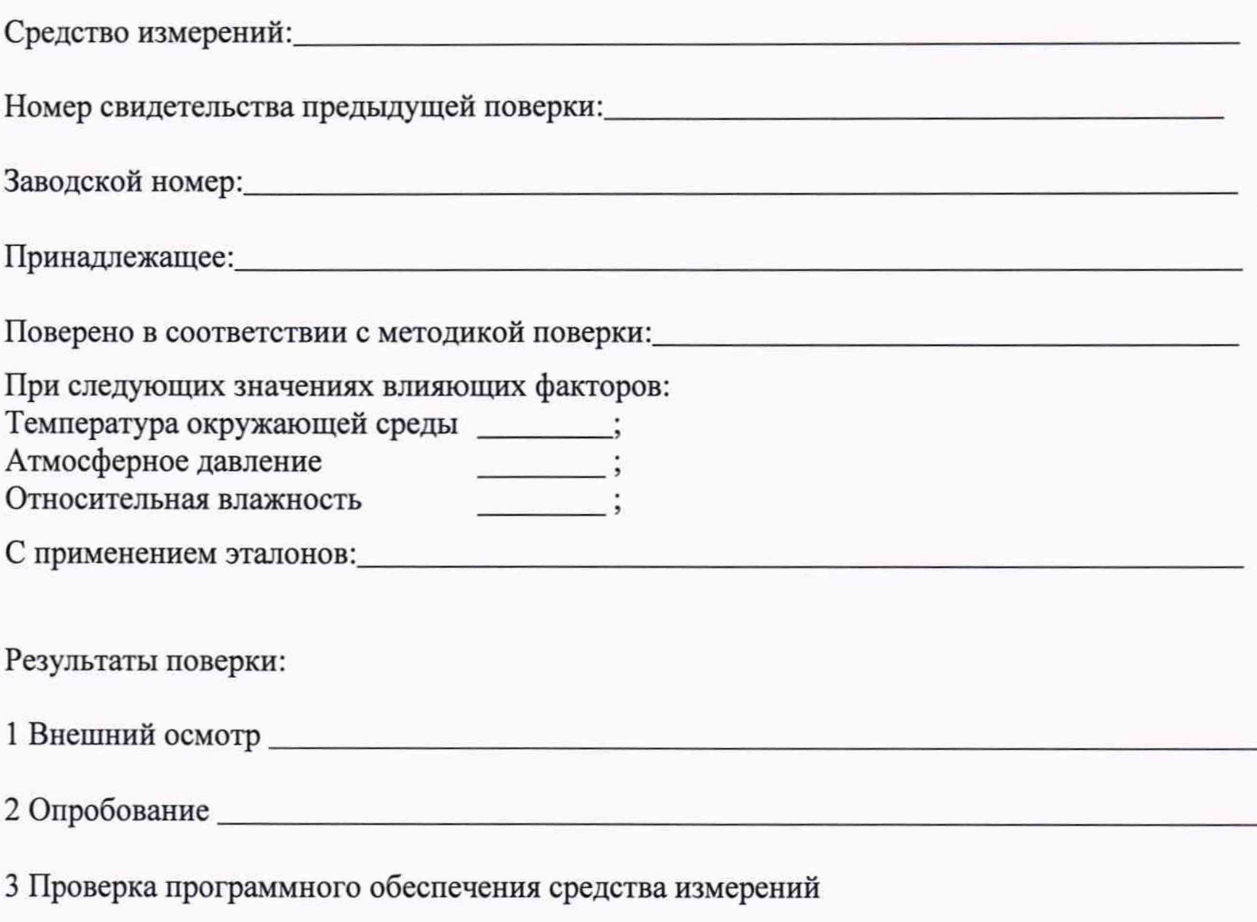

#### 4 Результаты определения метрологических характеристик:

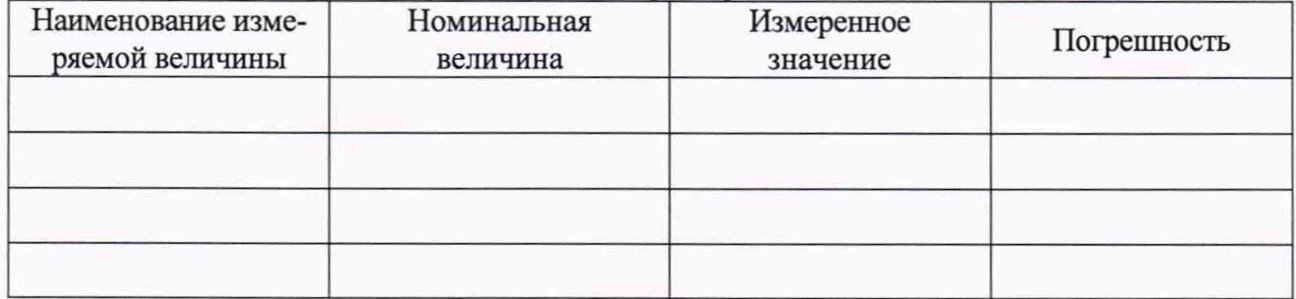

Заключение:

Средство измерений признать пригодным (или непригодным) для применения

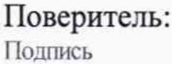

 $\frac{1}{\Phi}$ 

 $\prime$